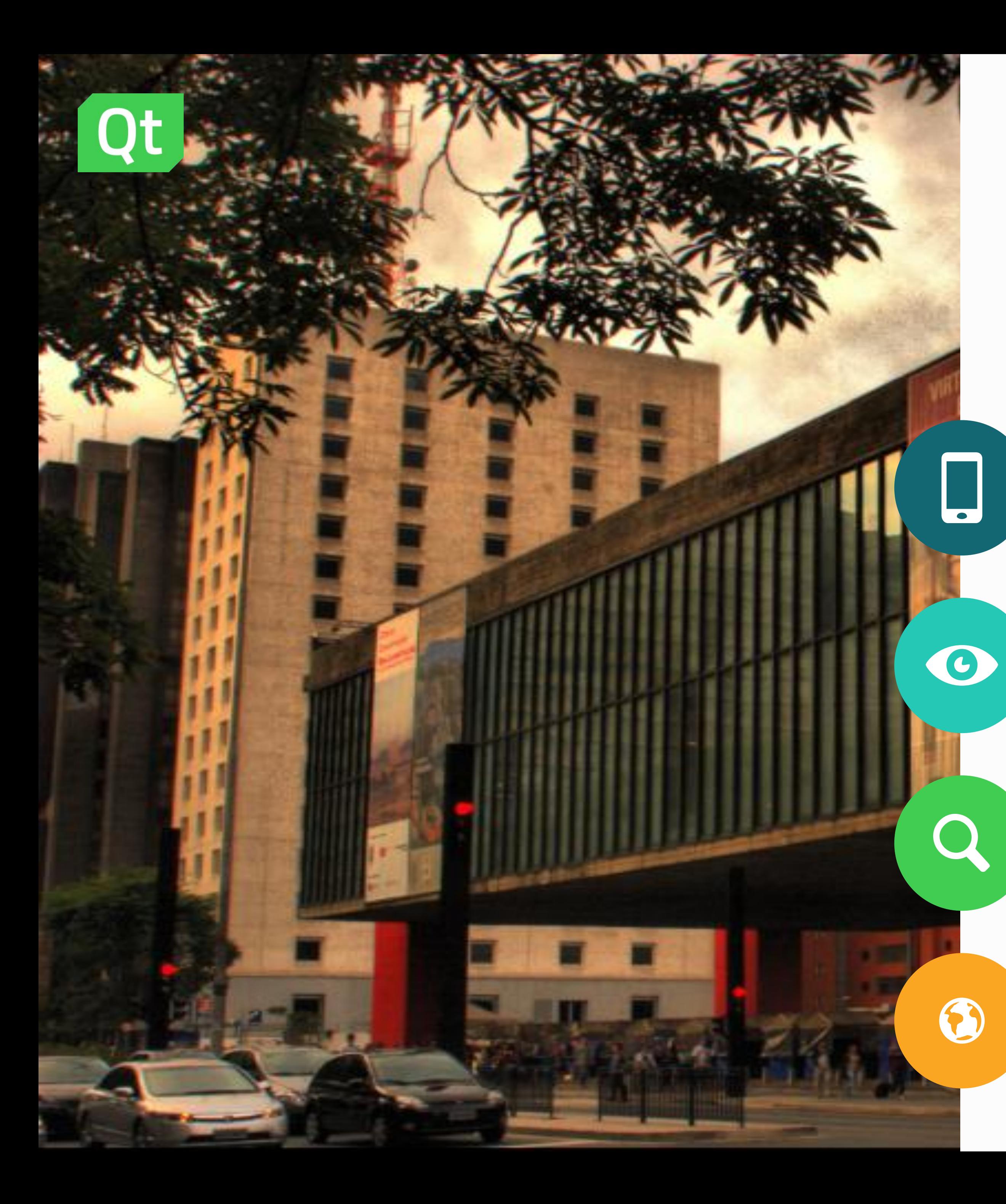

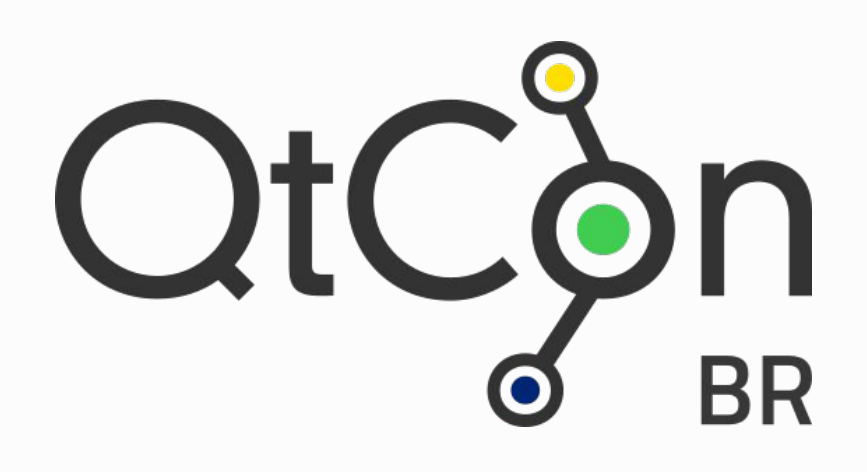

### **Visão Computacional com QtQuick e OpenCV**

**Caio Jordão Carvalho** caiojcarvalho@gmail.com

https://carvalho.site

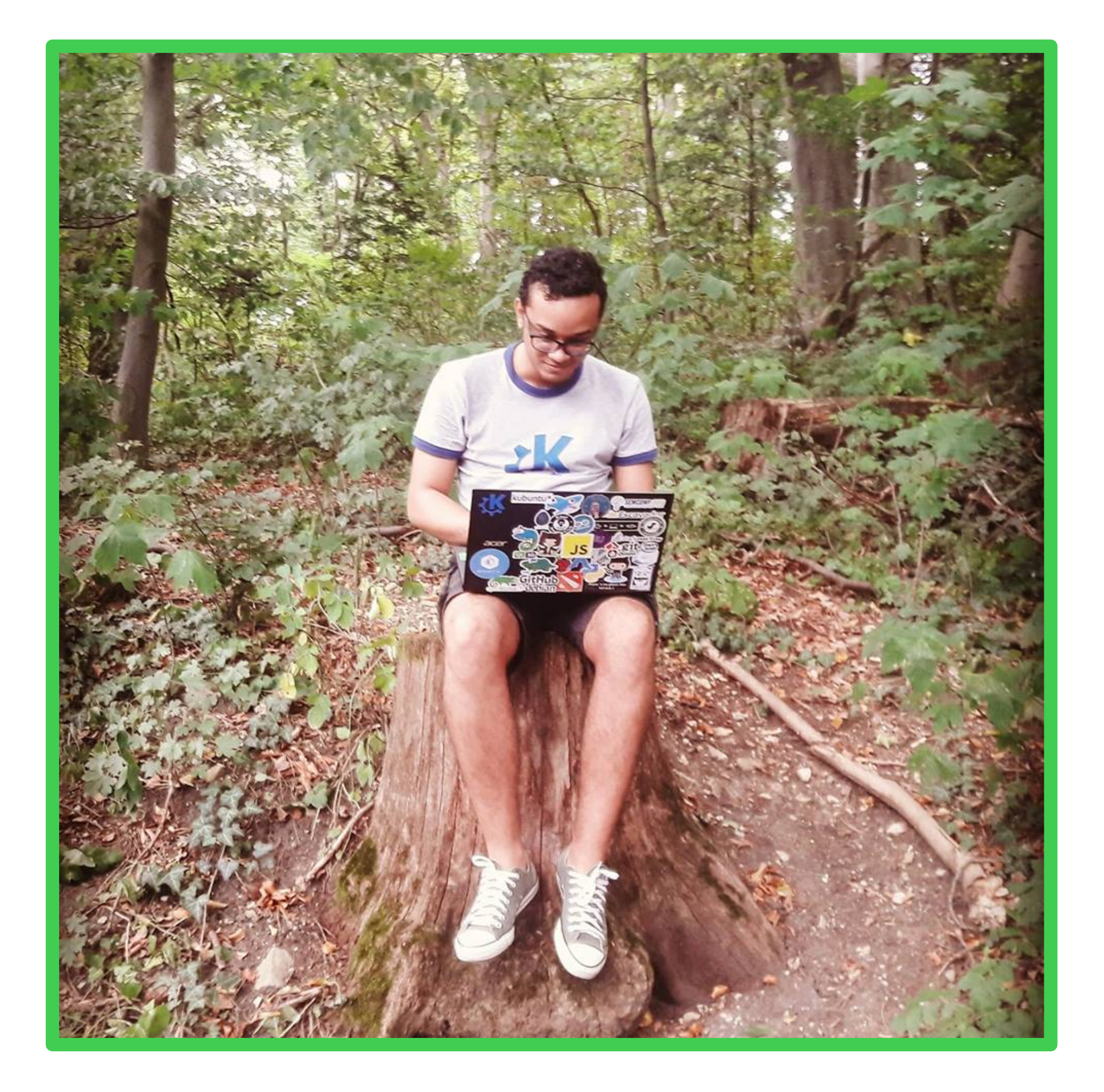

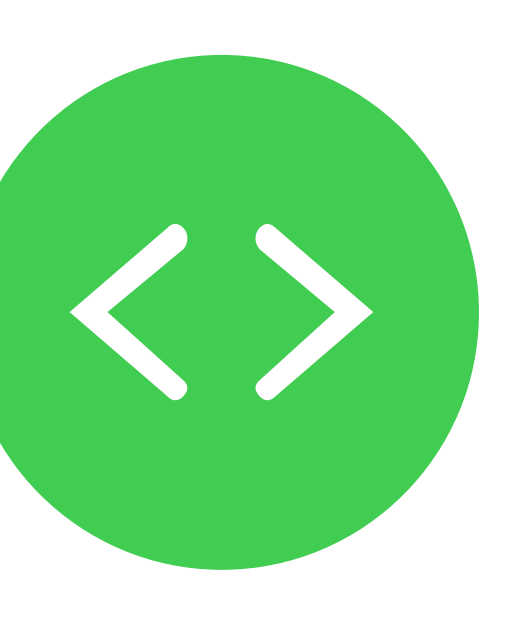

### **whoami**

Análise e Desenvolvimento de Sistemas - **IFBA** Back-end Developer no **Escavador** Contribuidor na comunidade **KDE** Google Summer of Code 2018

Reconhecimento OpenCV de Objetos

Integrando Qt e **OpenCV** 

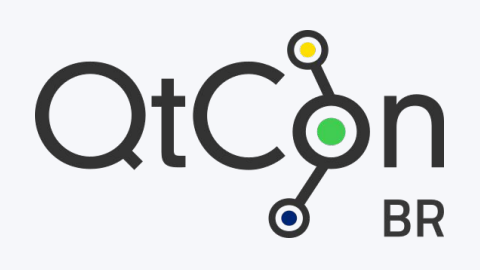

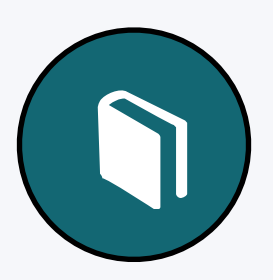

#### Visão **Computacional**

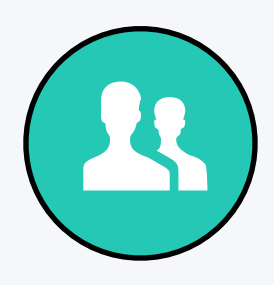

#### **Our Agenda**000

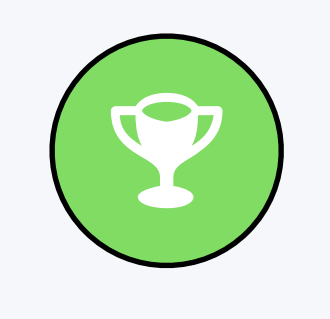

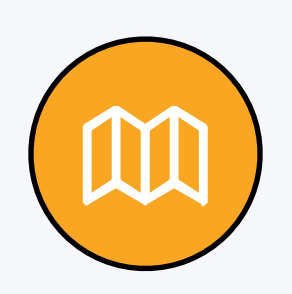

#### **Visão Computacional**

والمتوازن المتوازن المتوازن المتوازن المتوازن المتوازن المتوازن

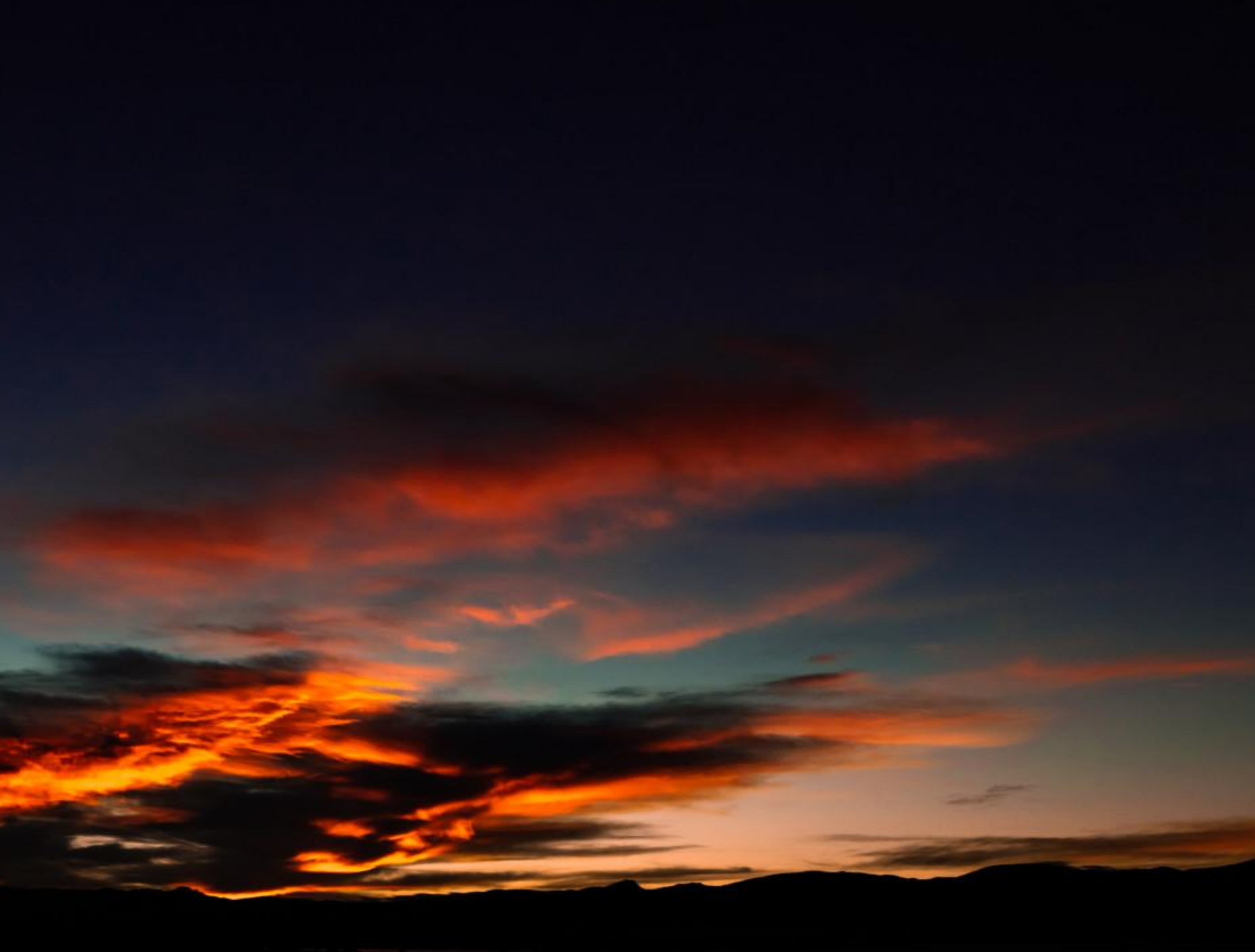

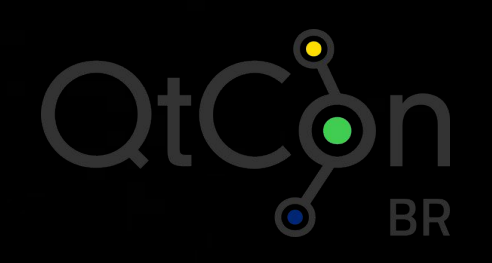

Reconhecimento de objetos, estimativa de movimento, restauração e reconstrução de imagens. **<sup>2</sup>**

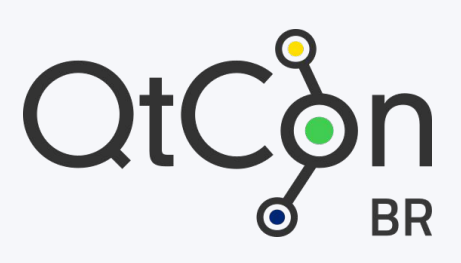

### **Visão Computacional**

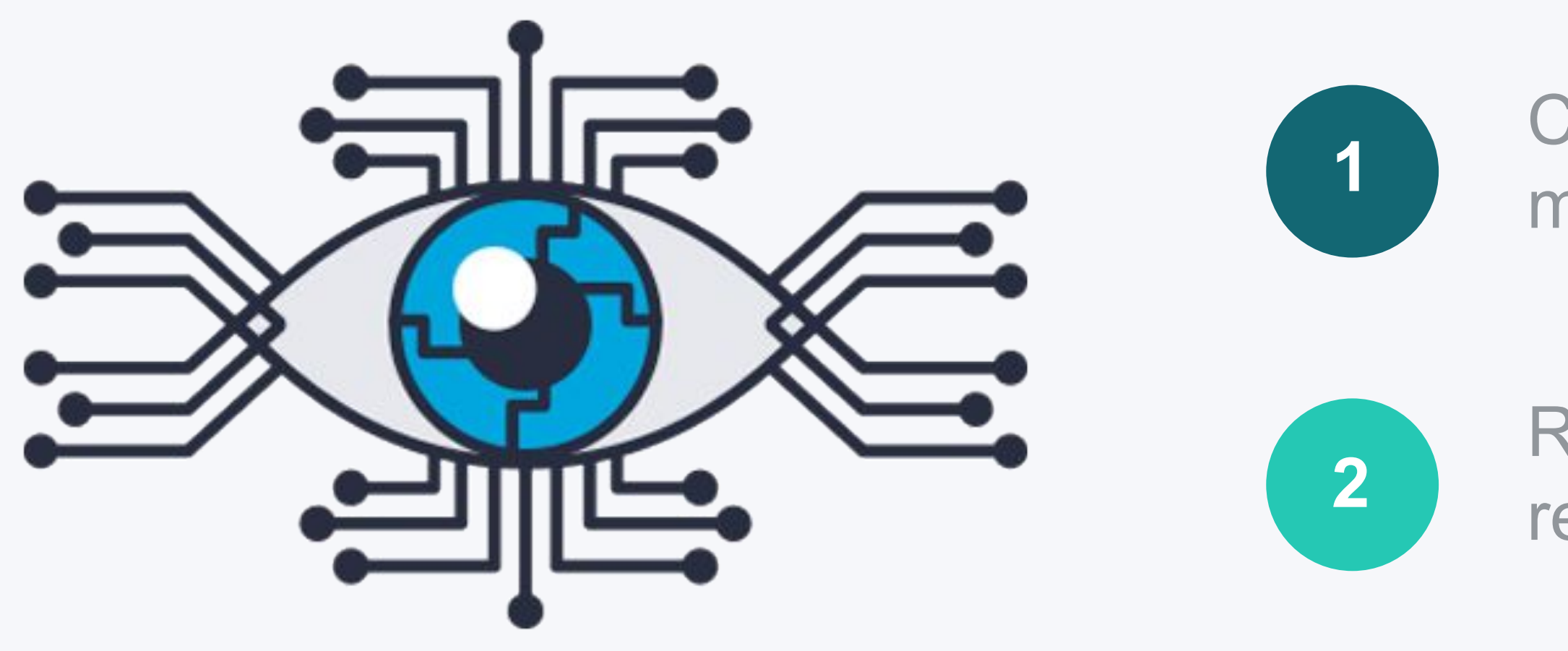

000

Ciência que obtém informações de imagens ou dados 1 multi-dimensionais.

Necessidade de conversão da imagem antes da

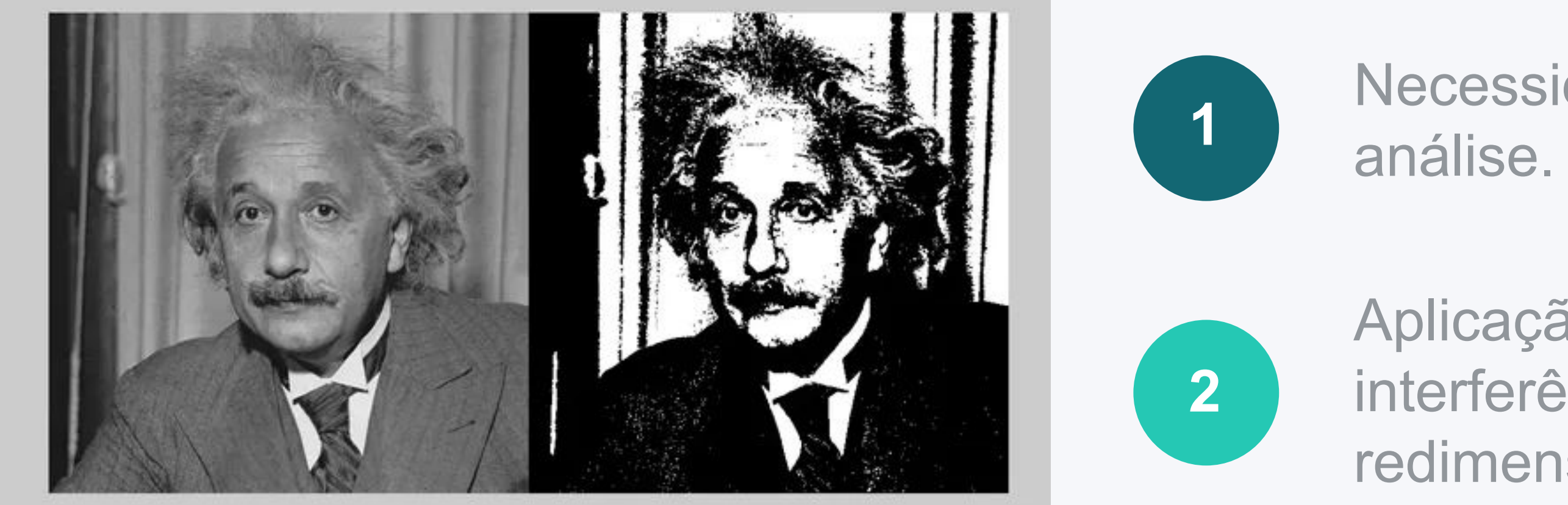

000

Aplicação de filtros para remoção de ruídos e/ou interferências, uso de escala de cinza, redimensionamento.

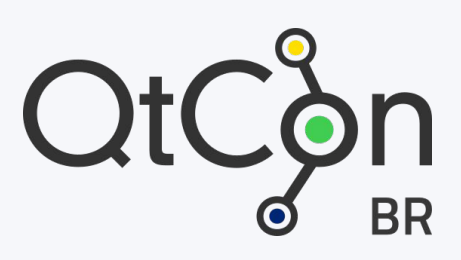

### **Processamento de Imagens**

### **Computer Vision is the future!**

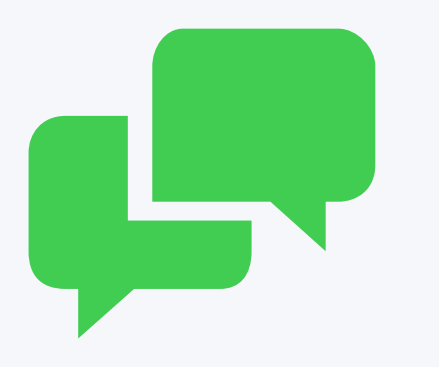

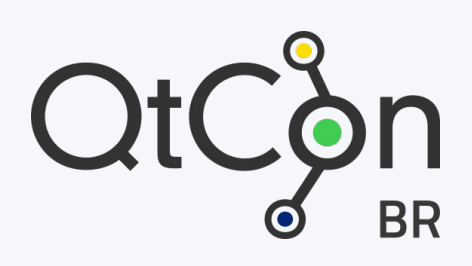

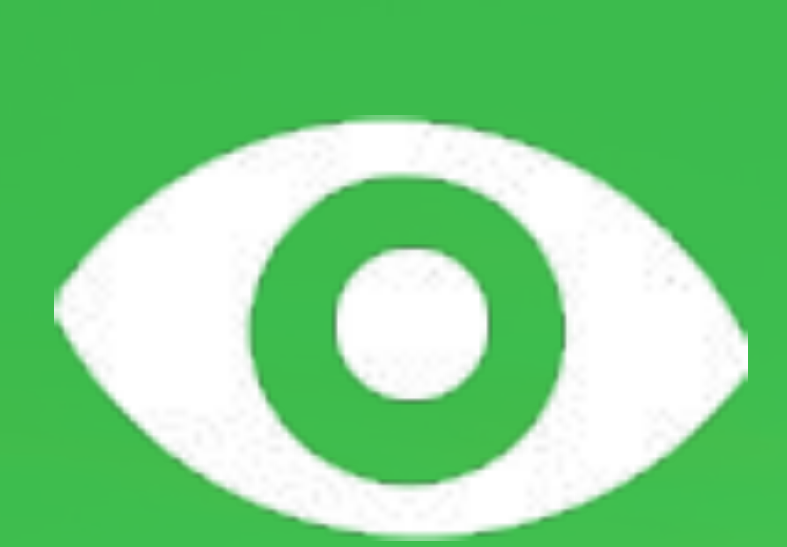

#### **Reconhecimento de Objetos**

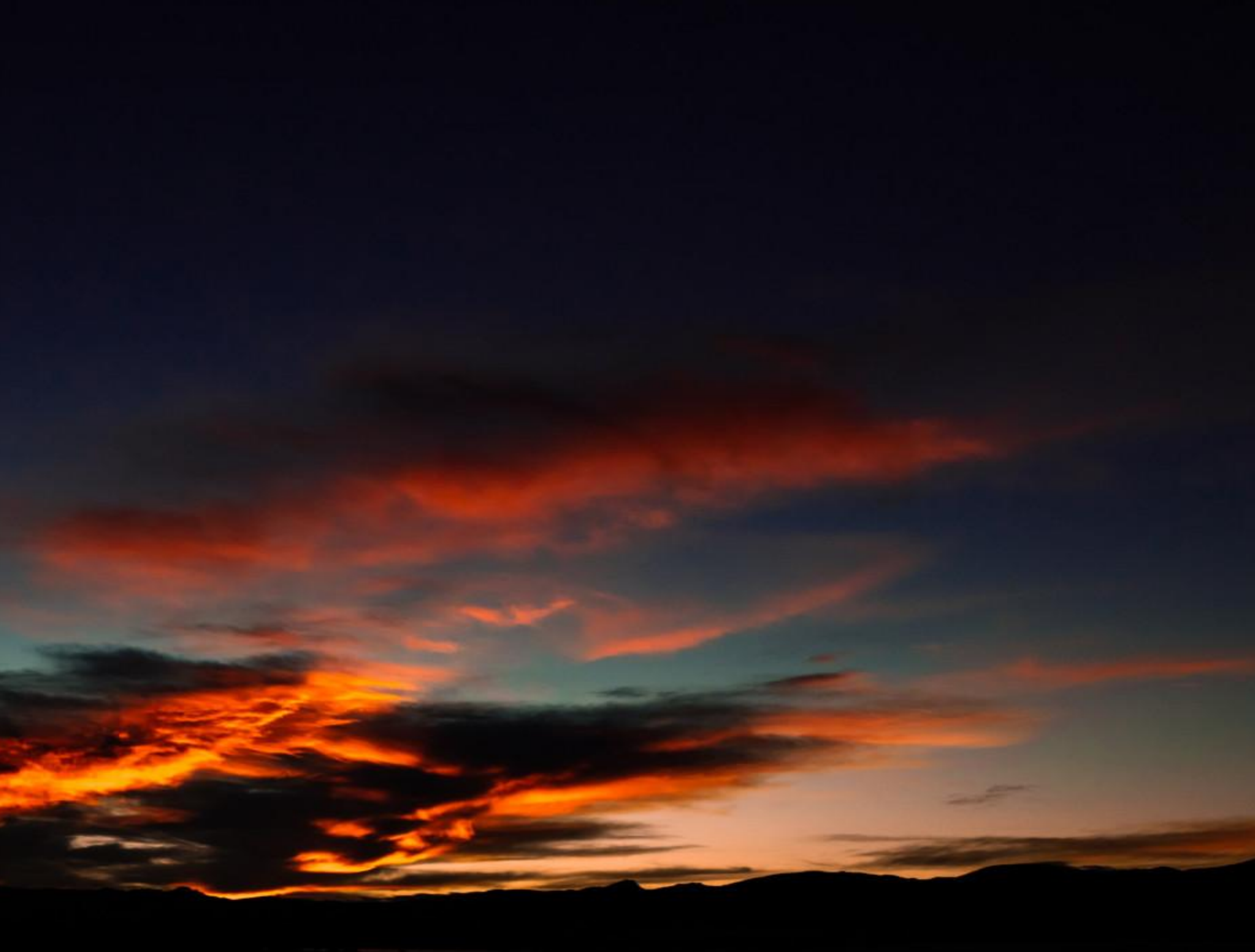

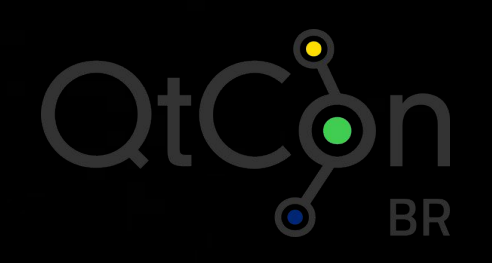

#### ◆ Sub-área da Visão Computacional que se preocupa em detectar e classificar objetos presentes em imagens.

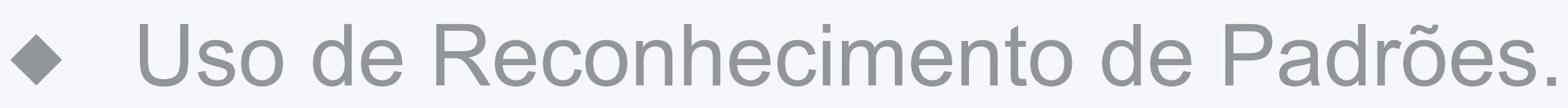

000

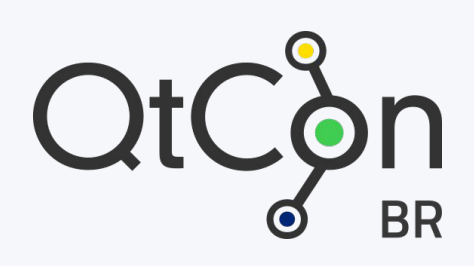

### **Reconhecimento de Objetos**

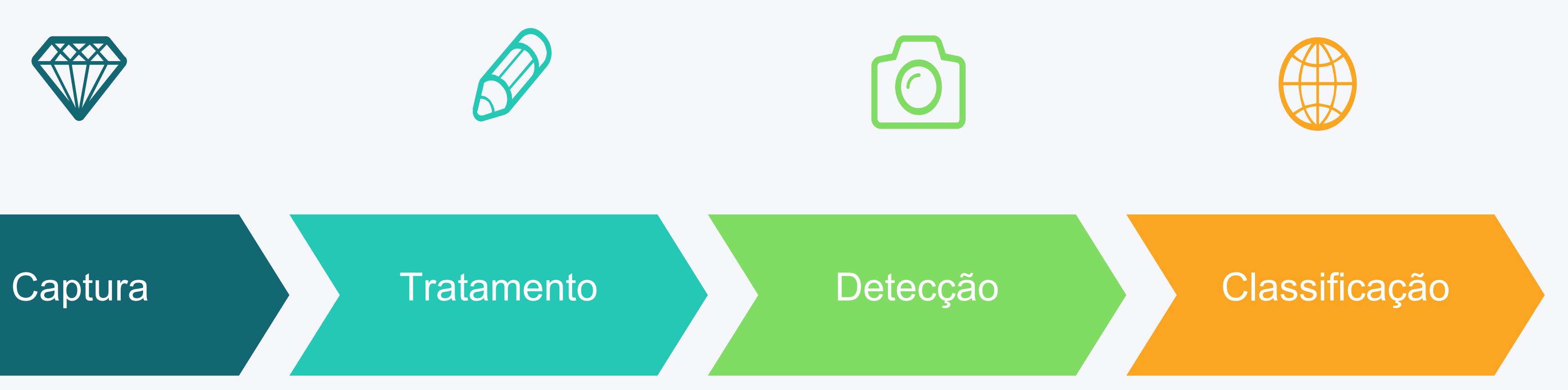

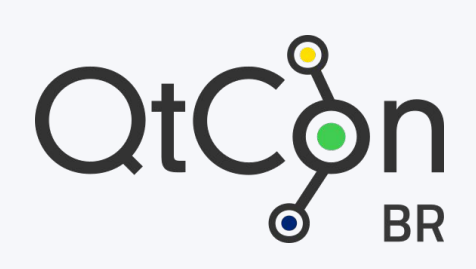

### **Fases do Reconhecimento**

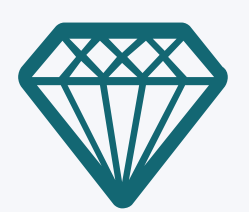

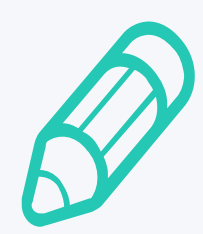

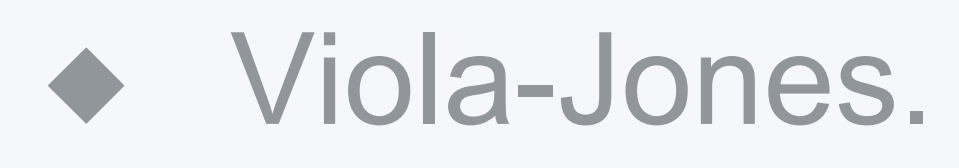

- ◆ Histograms of Oriented Gradients.
- ◆ Deep Learning.

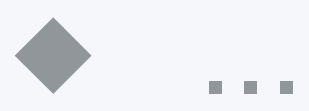

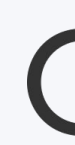

### **Alguns Algoritmos**

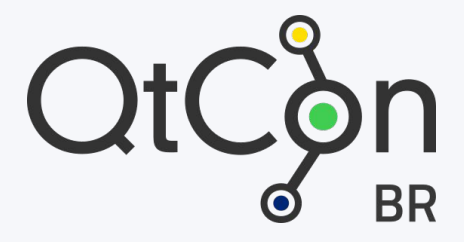

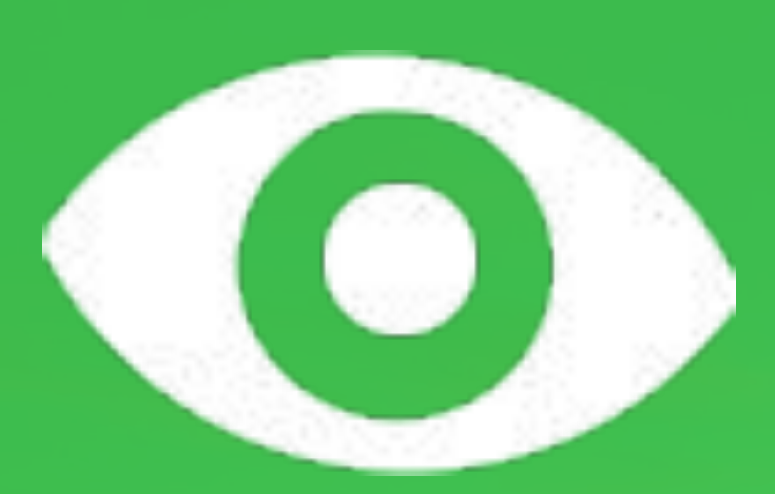

# **OpenCV**

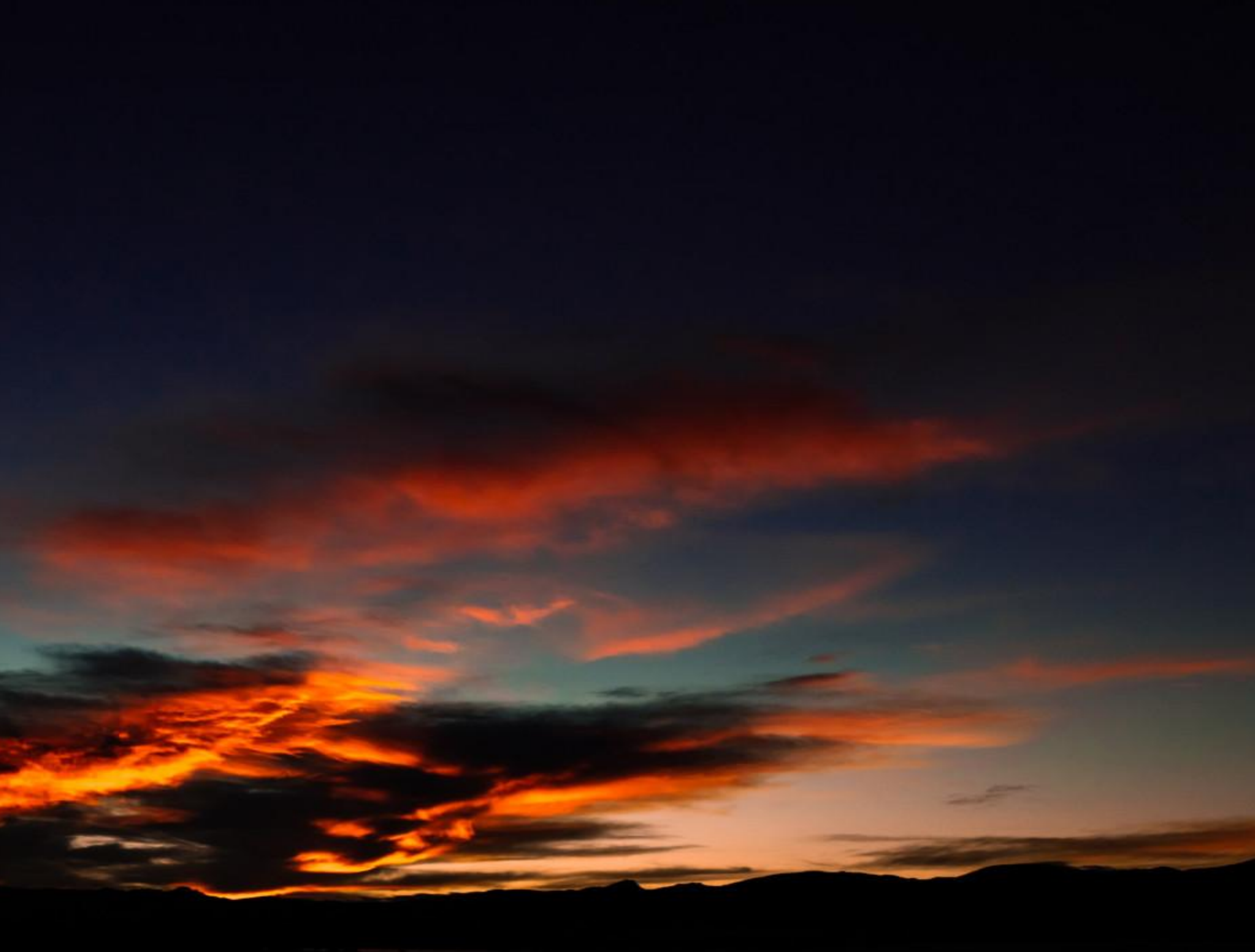

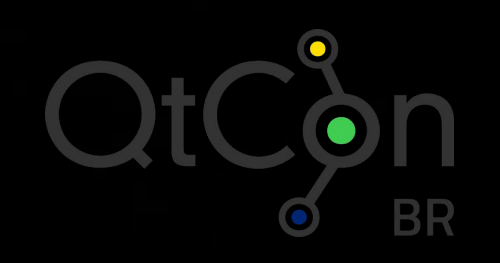

- Open Source Computer Vision Library.
- Intel, 2000.
- BSD.
- 3.4
- Módulos de Processamento de Imagens e Vídeos, Estruturas de Dados para Álgebra Linear e GUIs.

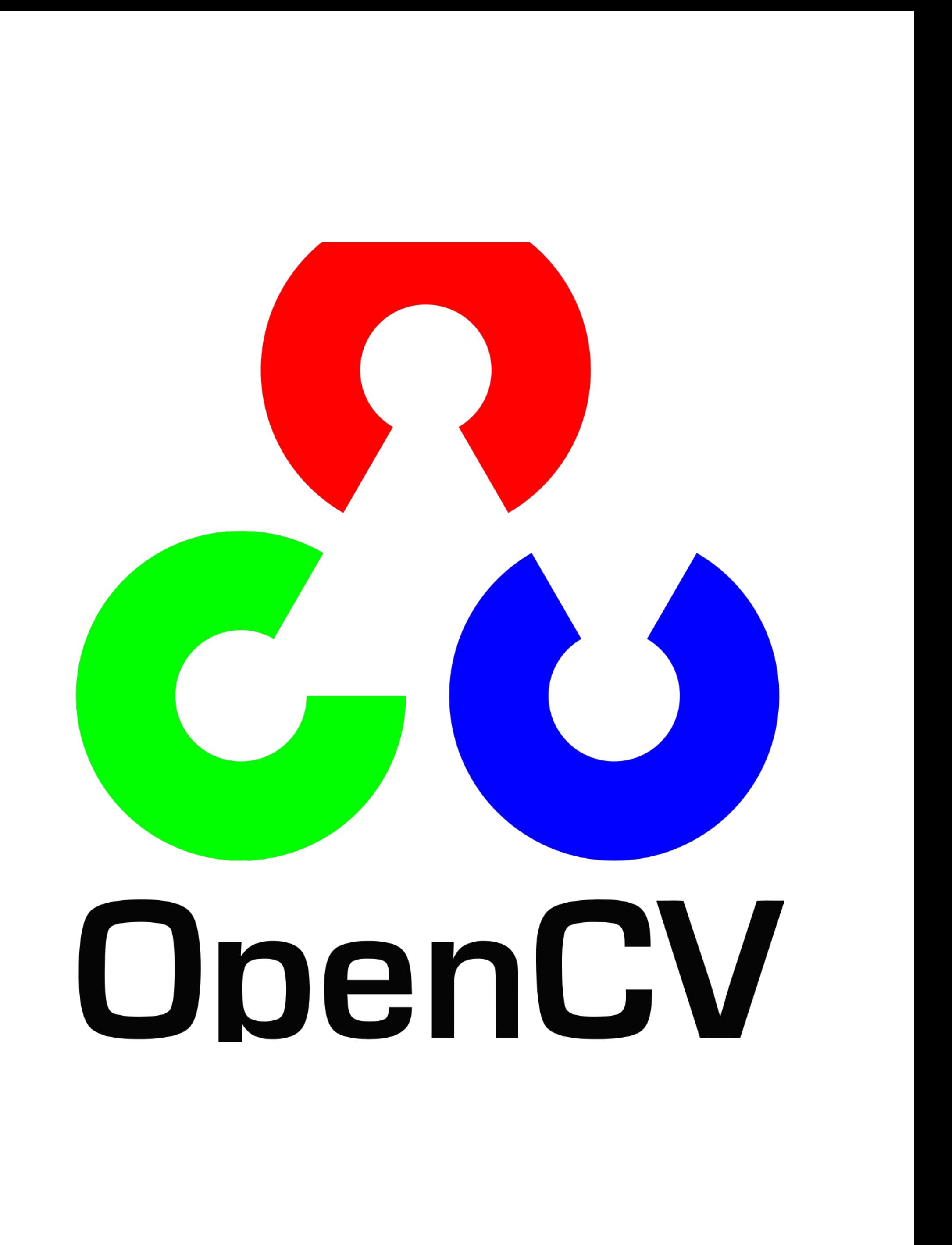

### **OpenCV**

### Principais Módulos

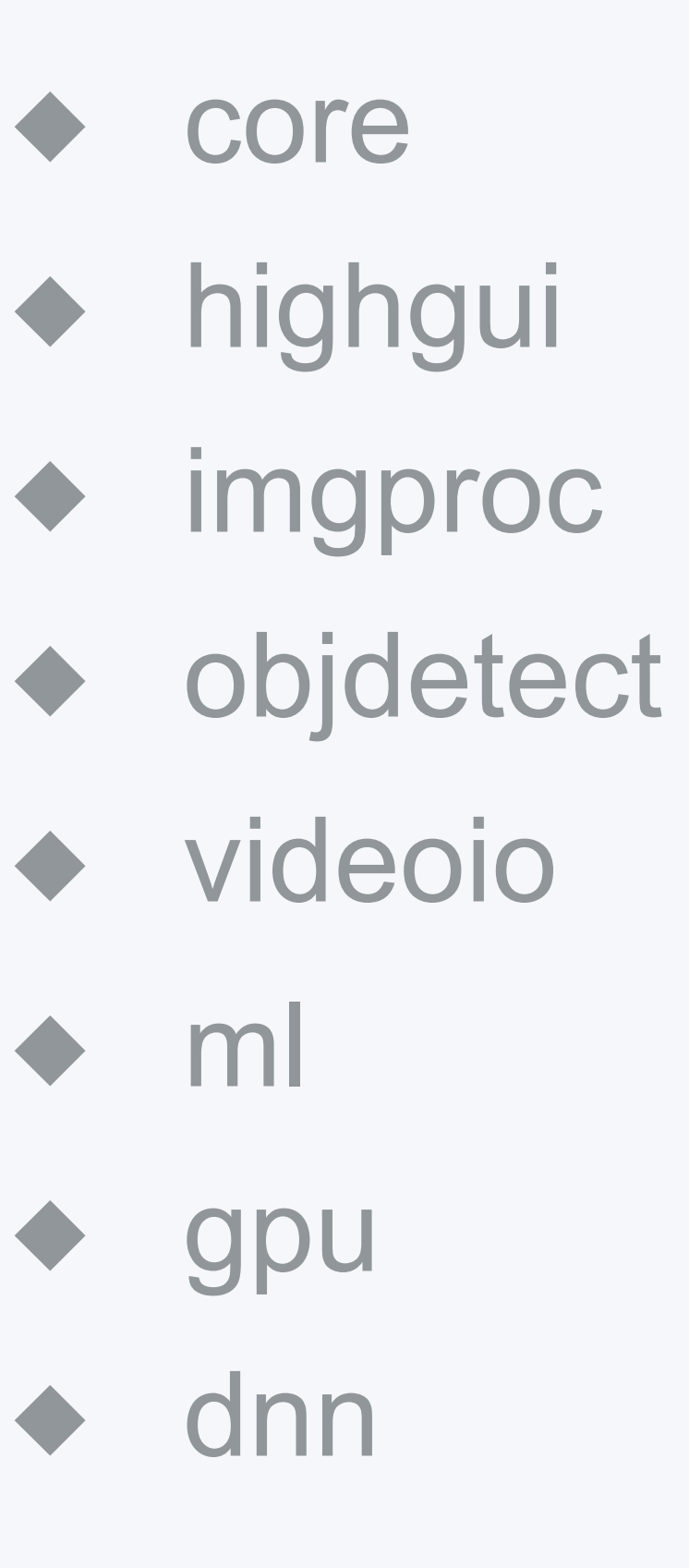

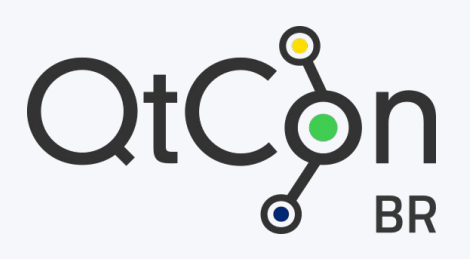

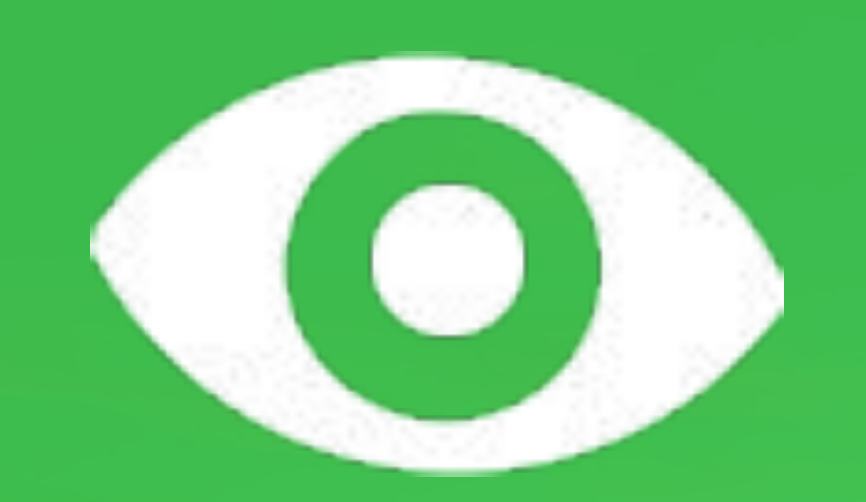

# Integrando Qt e<br>OpenCV

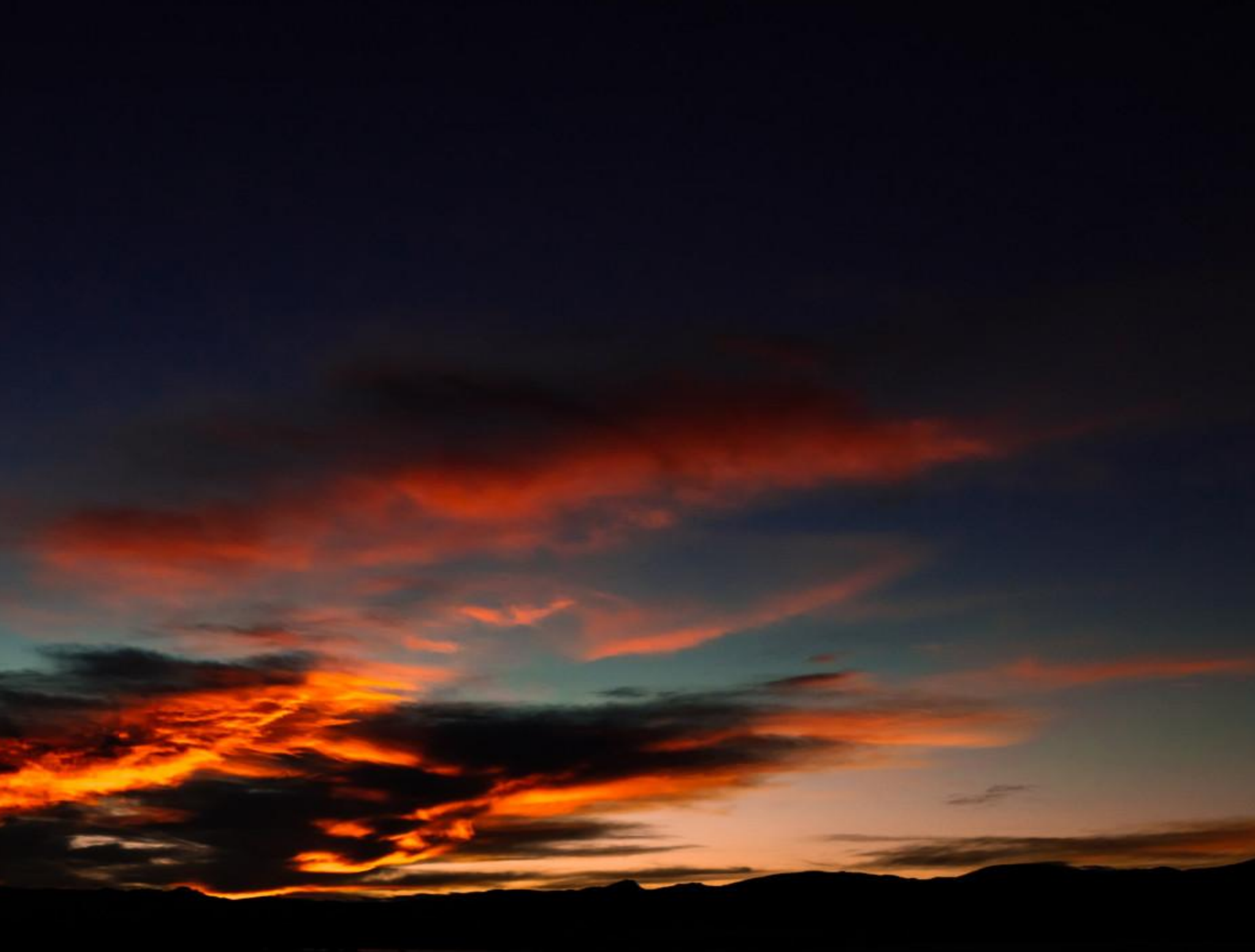

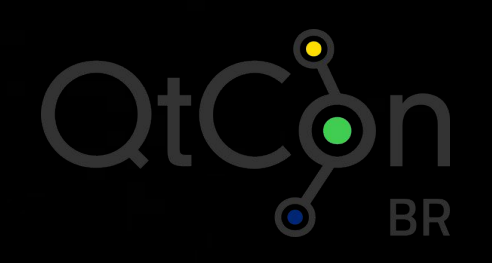

- ◆ n-dimensional array
- ◆ Uma das principais estruturas do OpenCV.
- ◆ Utilizado principalmente para representação de imagens.
- ◆ InputArray, OutputArray.

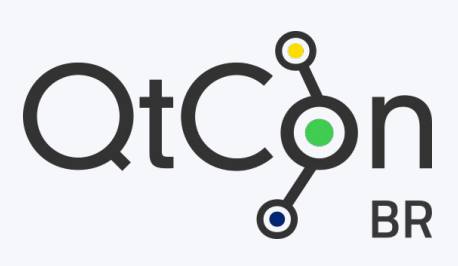

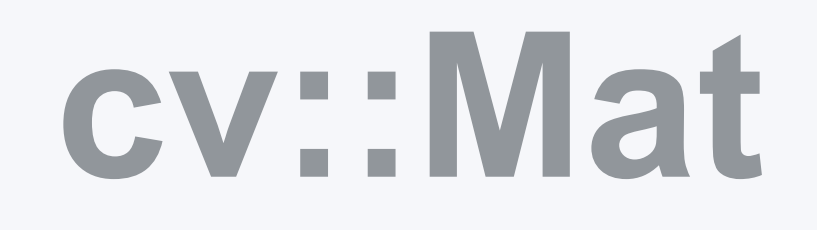

### **Relação entre cv::Mat e QImage**

◆ QImage(uchar \*data, int width, int height, QImage::Format format); ◆ Mat (int rows, int cols, int type, void \*data, size t step);

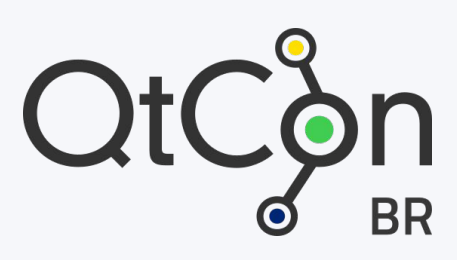

- **1. Mat mat = imread("test.png");**
- **2. cvtColor(mat, mat, CV\_BGR2RGB);**
- **3. QImage image(mat.data, mat.cols, mat.rows, QImage::Format\_RGB888);**

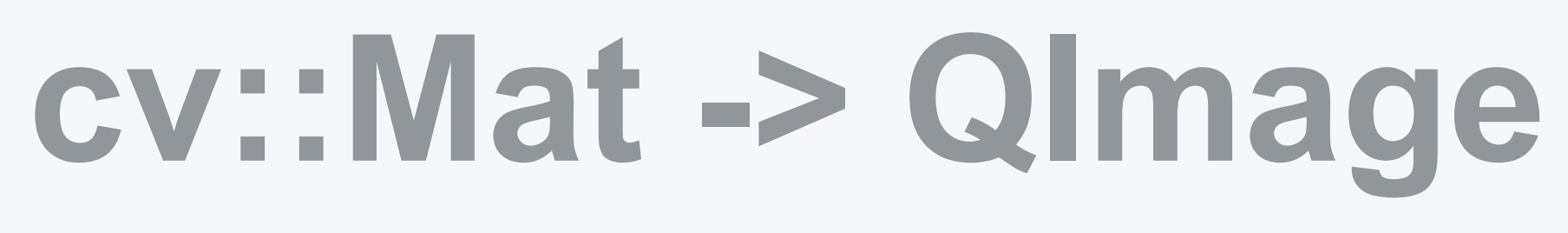

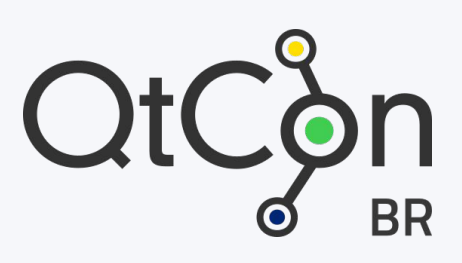

- **1. QImage im("test.png");**
- **2. im = im.convertToFormat(QImage::Format\_RGB888);**
- **3. Mat mat(im.height(), im.width(), CV\_8UC(3), im.bits(), im.bitsPerLine());**

000

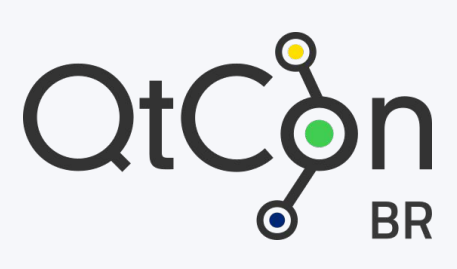

### **QImage -> cv::Mat**

### ◆ **INCLUDEPATH += /usr/include/opencv** LIBS += -L/usr/lib64 -lopencv\_core -lopencv\_imgproc **-lopencv\_highgui -lopencv\_ml -lopencv\_videoio -lopencv\_features2d**  -lopencv\_calib3d -lopencv\_objdetect -lopencv\_flann **-lopencv\_imgcodecs**

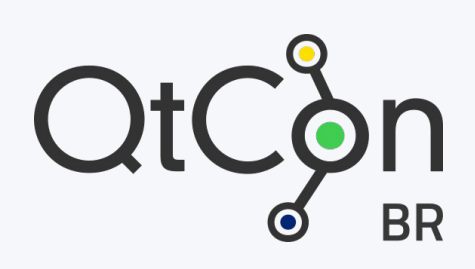

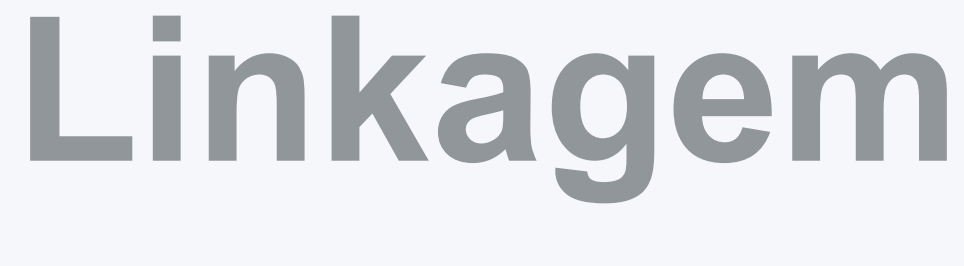

### ◆ ImageProcessor

- ◆ ImageViewer
- ◆ https://github.com/cjlcarvalho/qml-recognition

000

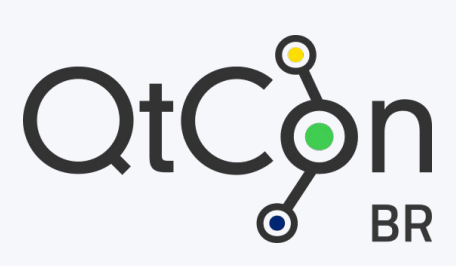

### **Exemplo QML + OpenCV**

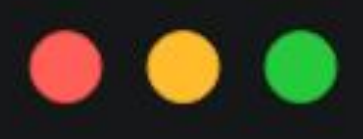

#include <QImage> #include <opencv2/opencv.hpp>

class ImageProcessor : public QObject {

public: ImageProcessor(); Q\_INVOKABLE void processImage(const QString &path);

signals: void imageProcessed(const QImage& image);  $\mathcal{F}$ 

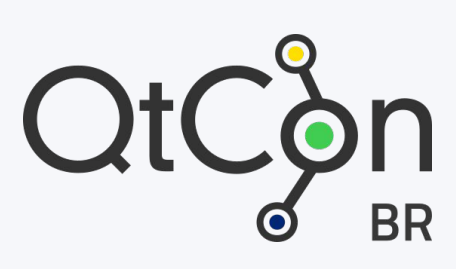

```
void ImageProcessor::processImage(const QString& path)
\{Mat im = cv::imread(path.toString());Mat gray;
    if (!im.empty()) {
        cv::cvtColor(im, gray, CV_BGR2GRAY);
       CascadeClassifier fCascade("haarcascade_frontalface_default.xml");
        vector<cv::Rect> faces;
        fCascade.detectMultiScale(gray, faces, 1.3, 5);
        for (Rect &face : faces)
            rectangle(im, face, Scalar(255, \theta, \theta), 2);
        QImage resultedImage(im.data, im.cols, im.rows, im.step, QImage::Format_RGB888);
        emit imageProcessed(resultedImage);
}
```
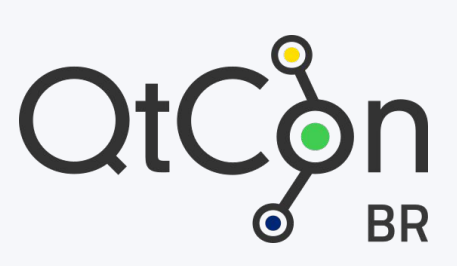

#include <QQuickItem> #include <QQuickPaintedItem> #include <QImage> #include <QPainter>

class ImageViewer : public QQuickPaintedItem Q\_OBJECT public:  $ImageViewer(QQuickItem *parent = Q_NULLPTR);$ Q\_INVOKABLE void setImage(const QImage &image);

private: void paint(QPainter \*painter);

private: QImage currentImage;

 $};$ 

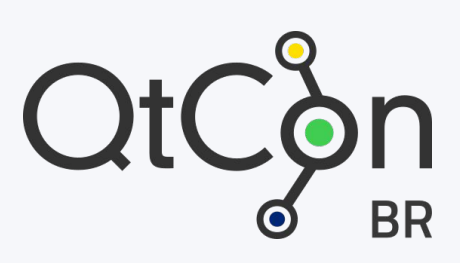

{

 $\mathcal{F}$ 

 $\mathcal{F}$ 

```
#include "imageviewer.h"
ImageViewer::ImageViewer(QQuickItem *parent) :
    QQuickPaintedItem(parent)
void ImageViewer::setImage(const QImage& image)
     currentImage = image.copy();update();
void ImageViewer::paint(QPainter *painter)
     QSizeF scaled = QSizeF(currentImage.width(), currentImage.height().scaled(boundingRect().size(), Qt::KeepAspectRatio);
     QRect centerRect(qAbs(scaled.width() - width()) / 2.0,
                     qAbs(scaled.height() - height()) / 2.0,scaled.width(), scaled.height());
     painter->drawImage(centerRect, currentImage);
```
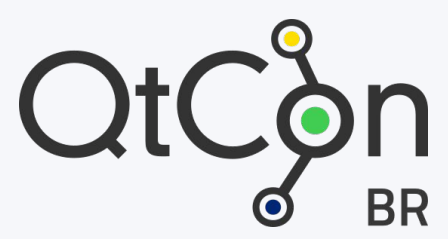

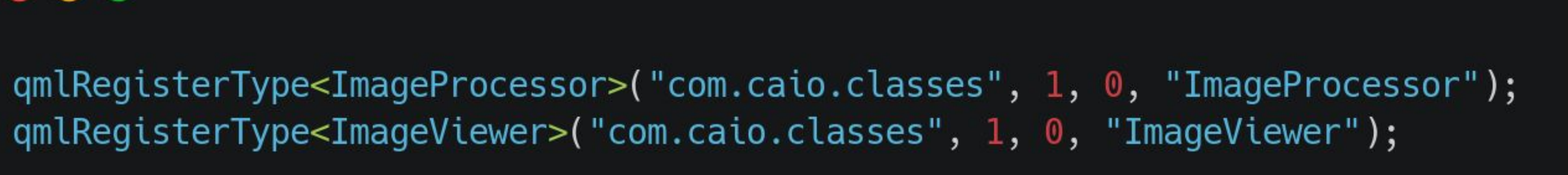

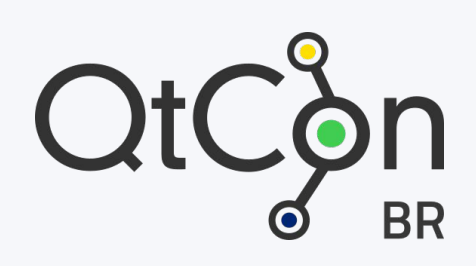

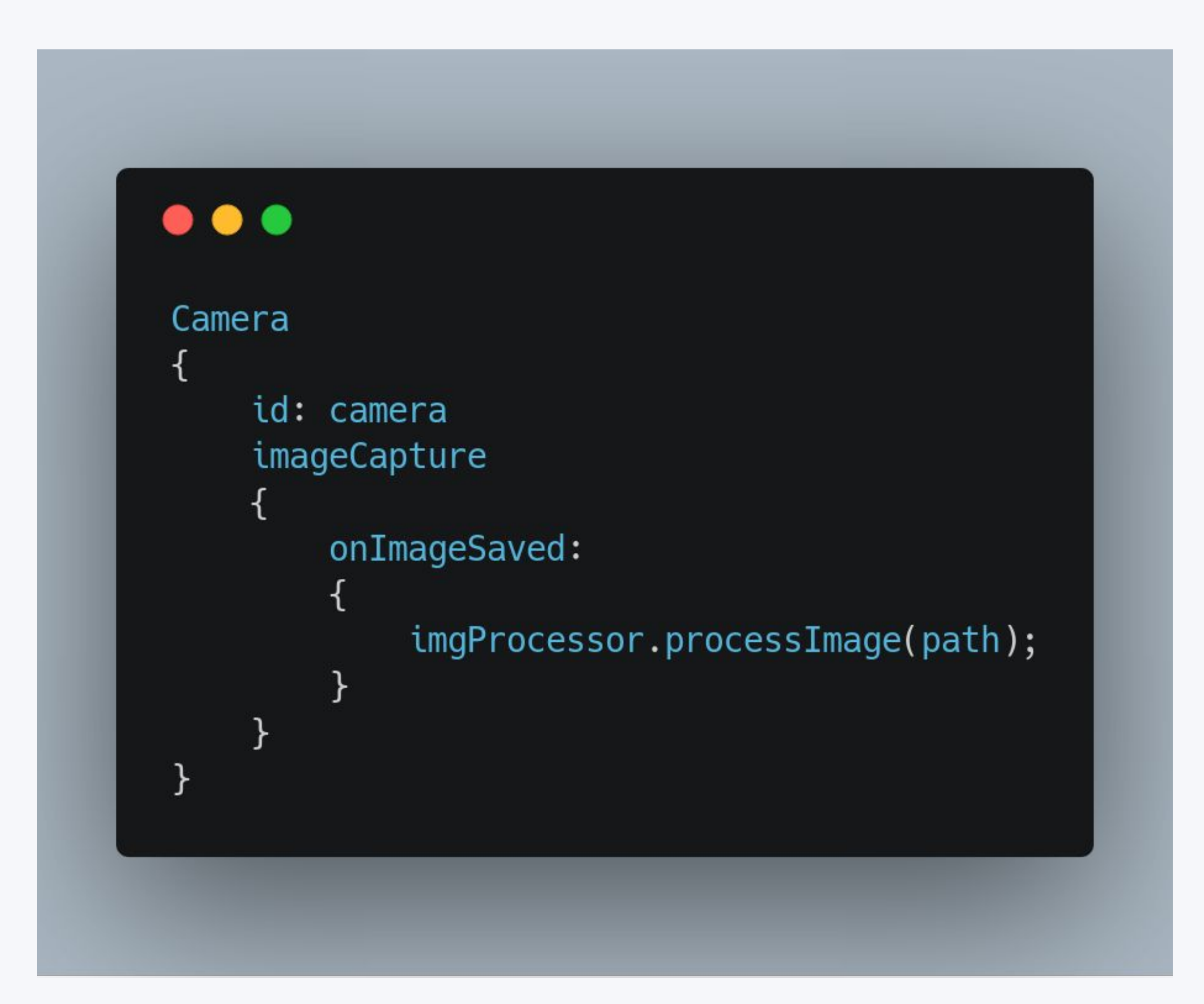

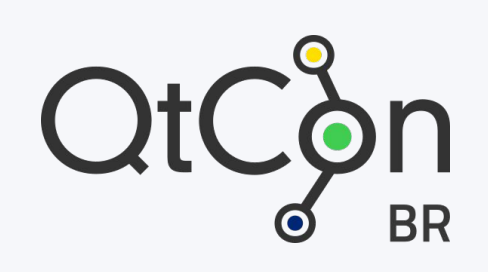

# $\bullet\bullet\bullet$ ImageProcessor id: imageProcessor onImageProcessed:

imgViewer.setImage(image); imageDrawer.open();

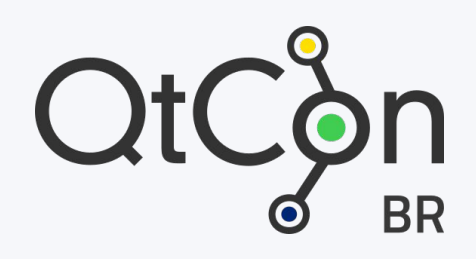

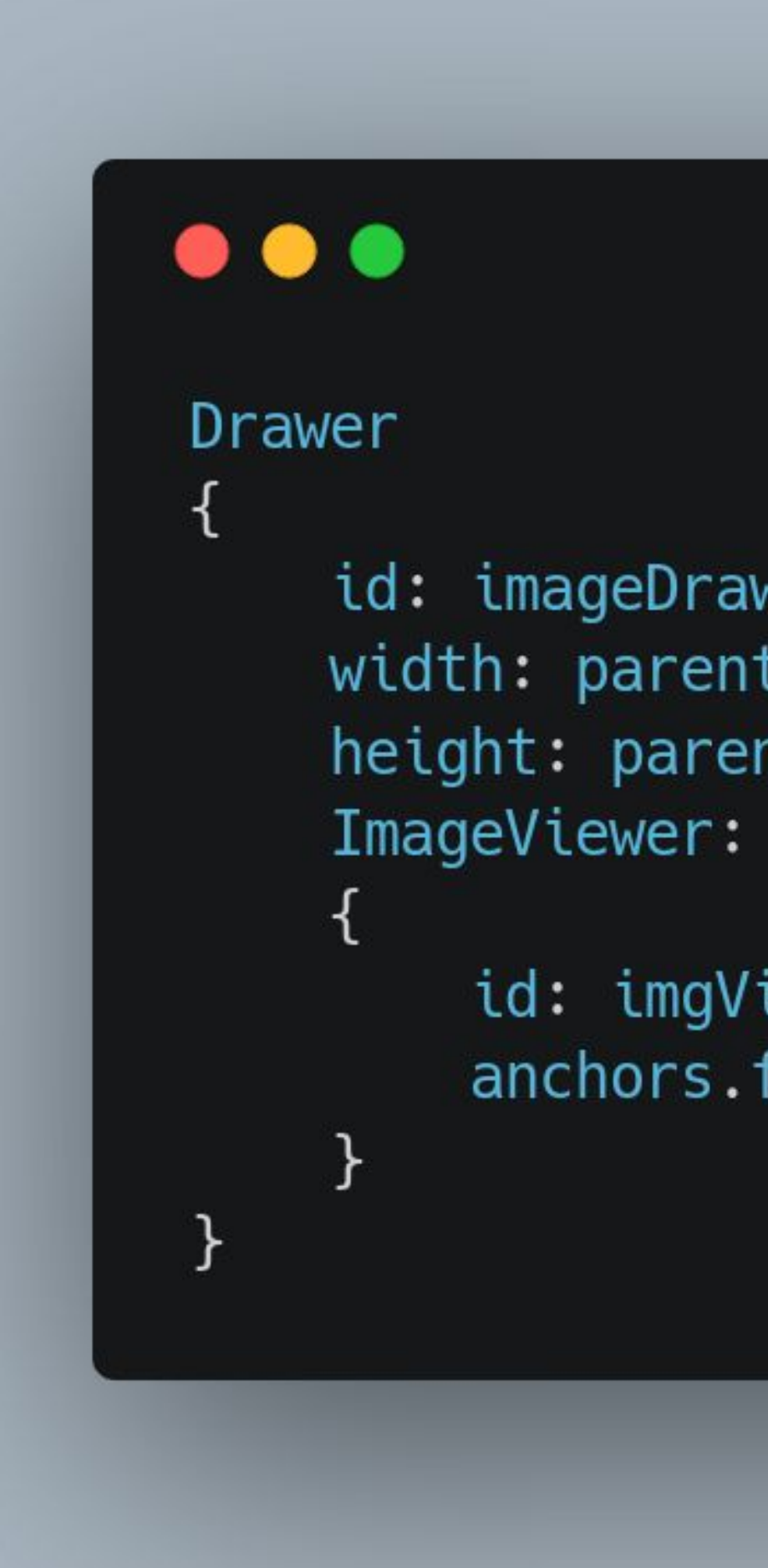

id: imageDrawer width: parent.width height: parent.height

> id: imgViewer anchors.fill: parent

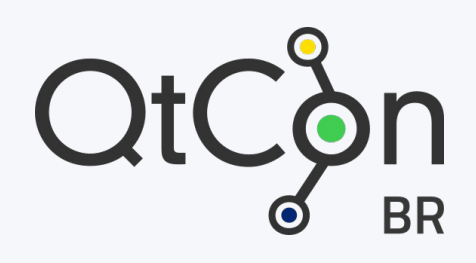

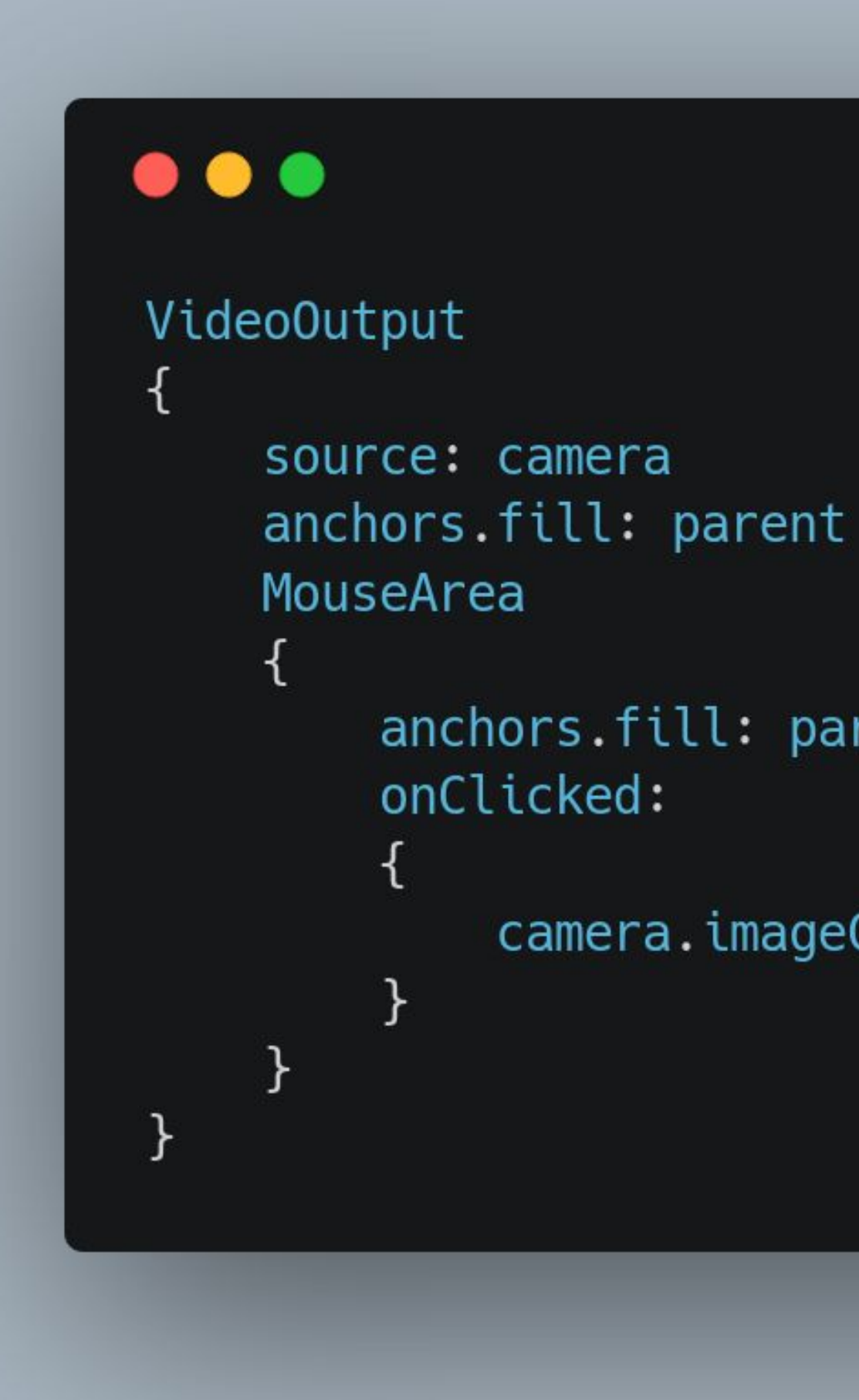

anchors.fill: parent

camera.imageCaptured.capture()

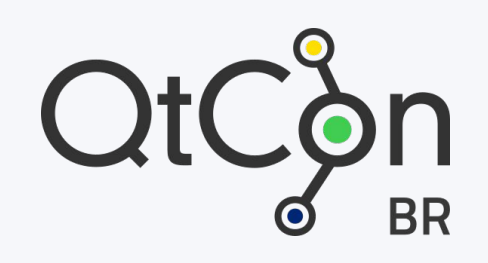

# 

#### **Visão Computacional no mobile**

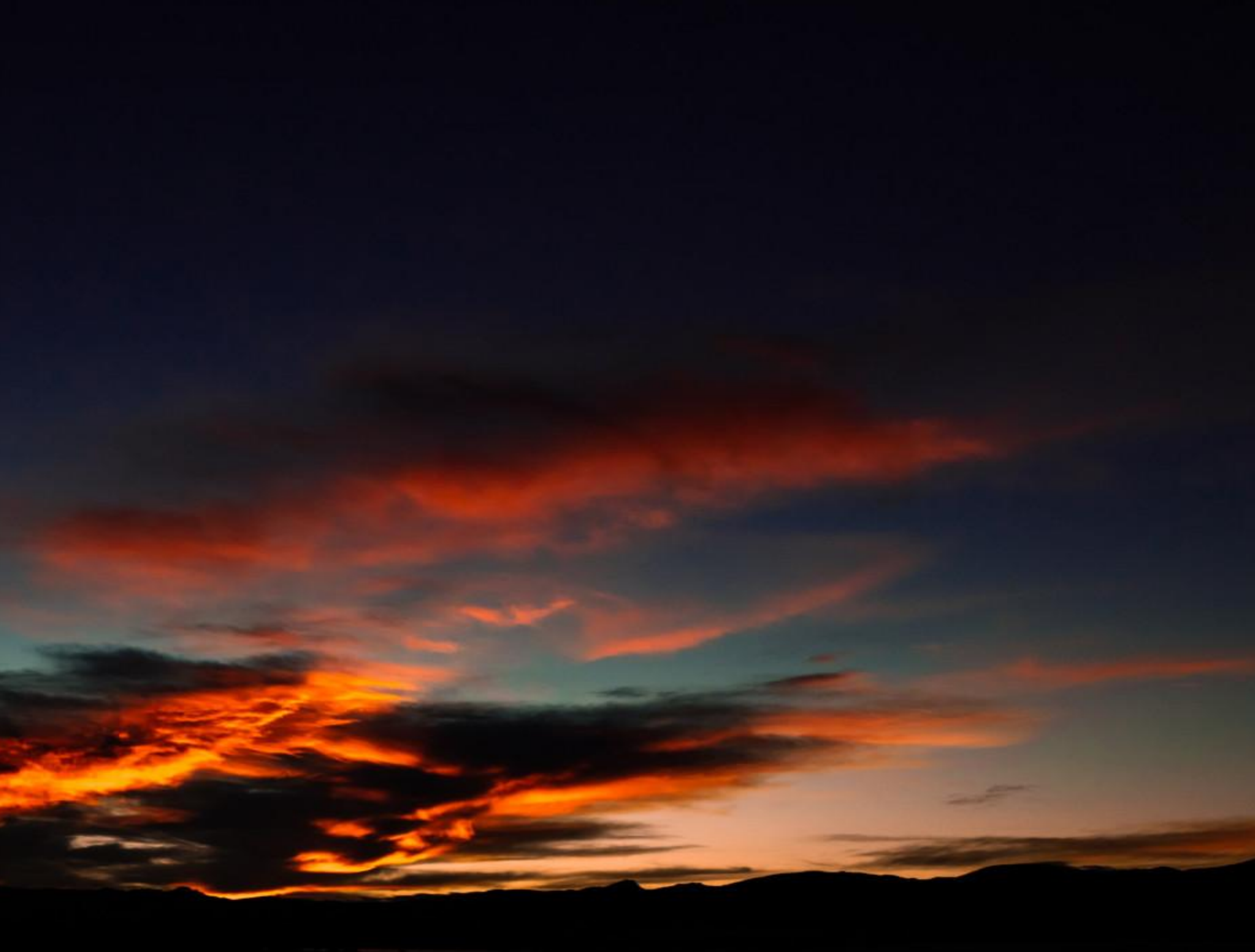

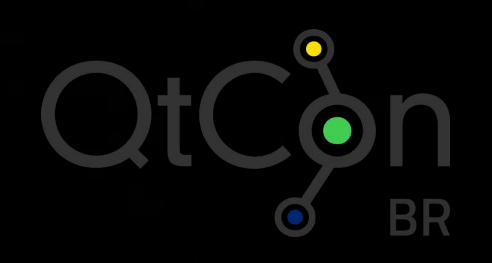

- https://opencv.org/platforms/android/
- Bibliotecas pré-compiladas do OpenCV para iOS e Android.

#### **Qt + OpenCV no Mobile**

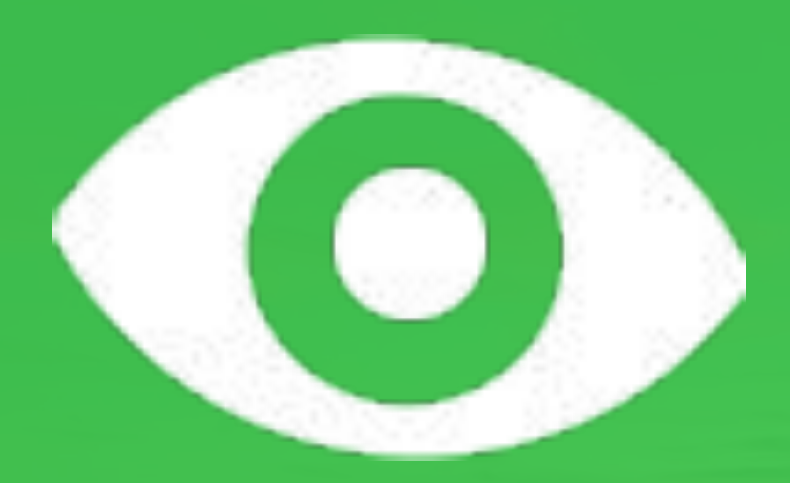

#### **Conclusões**

![](_page_32_Picture_3.jpeg)

![](_page_32_Picture_4.jpeg)

**Caio Jordão Carvalho**

caiojcarvalho@gmail.com https://carvalho.site

![](_page_33_Picture_0.jpeg)

![](_page_33_Picture_1.jpeg)

## **Obrigado!**

perguntas?